## **[Transfer Receipt](https://samooha.org/table-of-contents/inventory/logistics/transfer-receipt/)**

The Transfer Receipt view allows user to process stocks receipt for receiving warehouse of a stock transfer order. Below are available actions for the user from *"Transfer Receipt"* view:

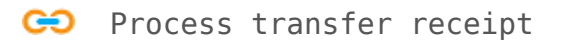

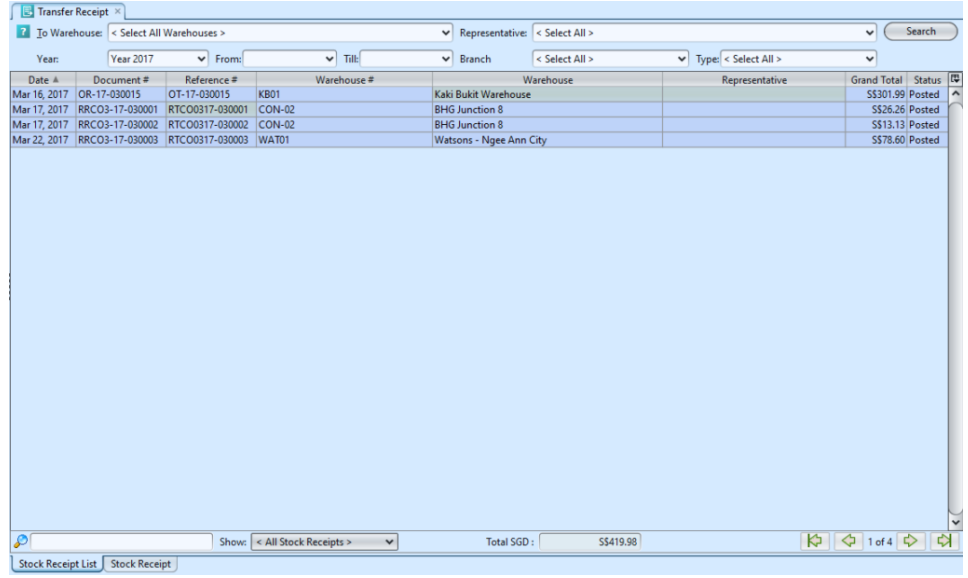

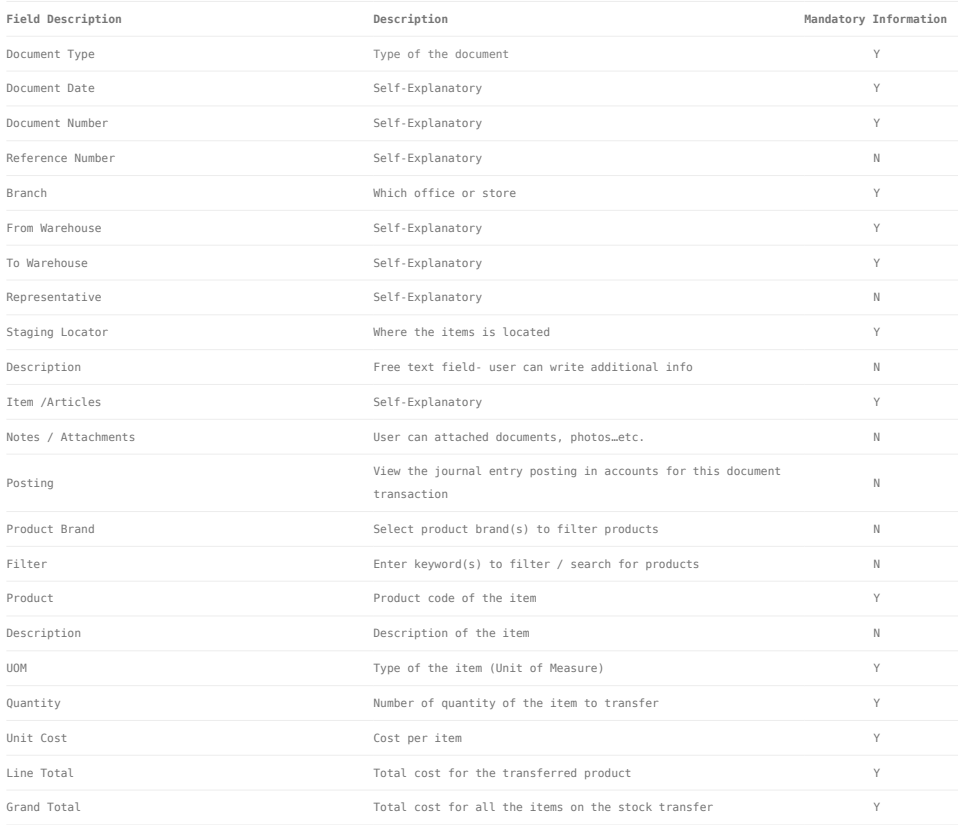

## Process Transfer Receipt:

1. Transfer receipt document is created from *Inventory – (Logistic) Stock Transfer* when the stock transfer document was posted. User can open the corresponding stock transfer receipt from stock transfer document view or select from list of stock (transfer) receipt and double click on the document to process

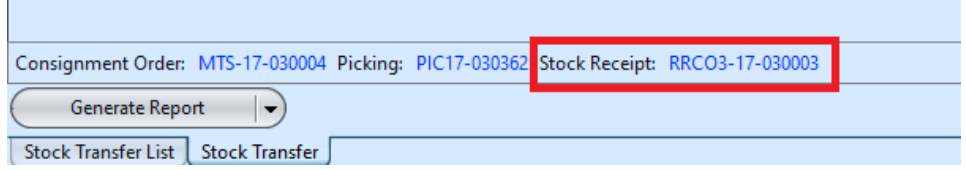

2. Click on *"Confirm Stock Receipt"* button at the bottom of screen to confirm the stock receipt.

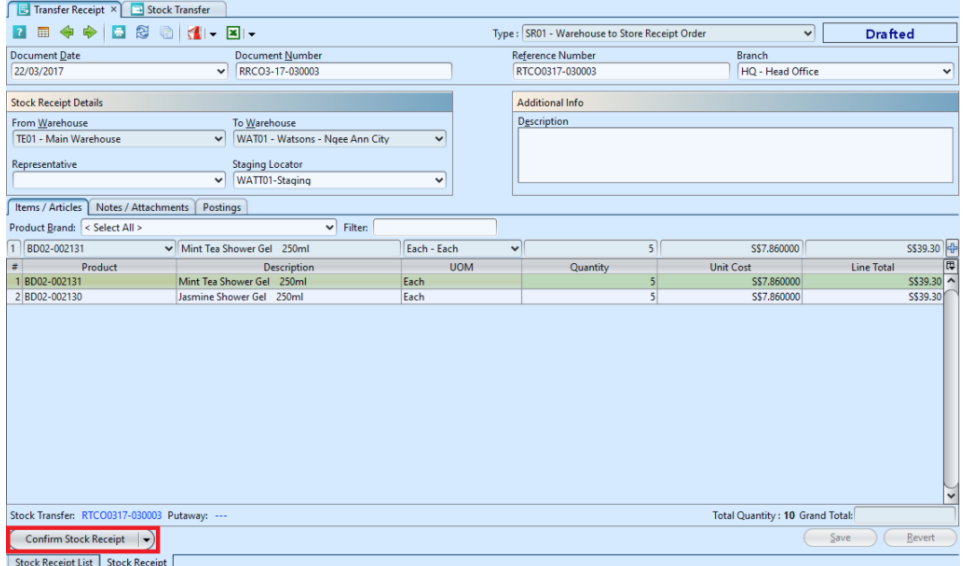

3. Click on *"Post Stock Receipt"* button at the bottom left of screen to post the Transfer Receipt. A link to Putaway document will show up above "*Generate Report*" button after the posting. "*Postings*" tab will be automatically fill up with journal entries of the Transfer Receipt

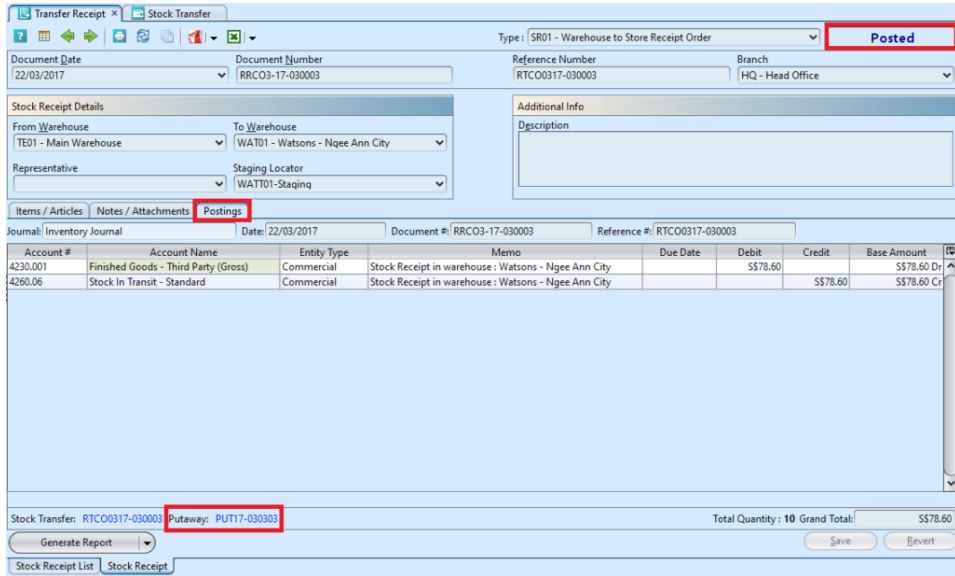